# *Manipulations des données Ephémérides astronomiques Serveur de l'IMCCE*

Une fois que l'on a en mémoire les éphémérides d'un ou des corps, il va falloir les traiter pour arriver au résultat que l'on s'est fixé : calcul de distances, tracé d'orbites, positions relatives, rapprochement angulaire ou spatial...

Les fichiers de données brutes utilisés se présentent sous la forme d'une colonne de cellule "Texte"

Exemple de coordonnées équatoriales de la planète Vénus :

```
#
########################################################################################
# EPHEMERIDES DES CORPS DU SYSTEME SOLAIRE 
########################################################################################
#
# Planete 2 Venus<br># Theorie planetai
# Theorie planetaire VSOP87/ELP2000-82B
 Repere Apparent (equateur vrai ; equinoxe de la date)
# Centre du repere : topocentre : ST-GENIS-LAVAL
\frac{1}{2} 0 h 19 m 8.000 s O ; 45 d 42 ' 0.000 " N ; 0.00 m<br># Coordonnees equatoriales (R.A. Dec.)
 Coordonnees equatoriales (R.A, Dec.)
#
########################################################################################
#
# Date UTC R.A Dec. Distance V.Mag Phase Elong.
# h m s h m s o ' " ua. o o
*<sub>19</sub>
 19 3 2002 16 00 00.00 0 54 34.44504 +04 46 28.4993 1.631719913 -3.91 21.67 15.59
                           0.54 45.75107 +04 47 44.5444
 19 3 2002 18 00 00.00 0 54 57.07077 +04 49 0.5645 1.631509848 -3.91 21.70 15.61
 19 3 2002 19 00 00.00 0 55 8.40655 +04 50 16.5641 1.631406027 -3.91 21.71 15.62
                           0 55 19.75974 +04 51 32.5484
#
\# > Format des donnees : (1x, I2, 1x, I2, 1x, I5, 1x, I2, 1x, I2, 1x, F5.2, 3x, I2, 1x, I2, 1x, F8.5, 1x, A1,<br>\# > I2.2.1x, I2.1x, I7.1x, F7.4.2x, F13.9.2x, F6.2.2x, F6.2.3x, F6.2.> 12.2, 1x, 12, 1x, F7.4, 2x, F13.9, 2x, F6.2, 2x, F6.2, 3x, F6.2)
```
et son transfert dans une feuille du tableur

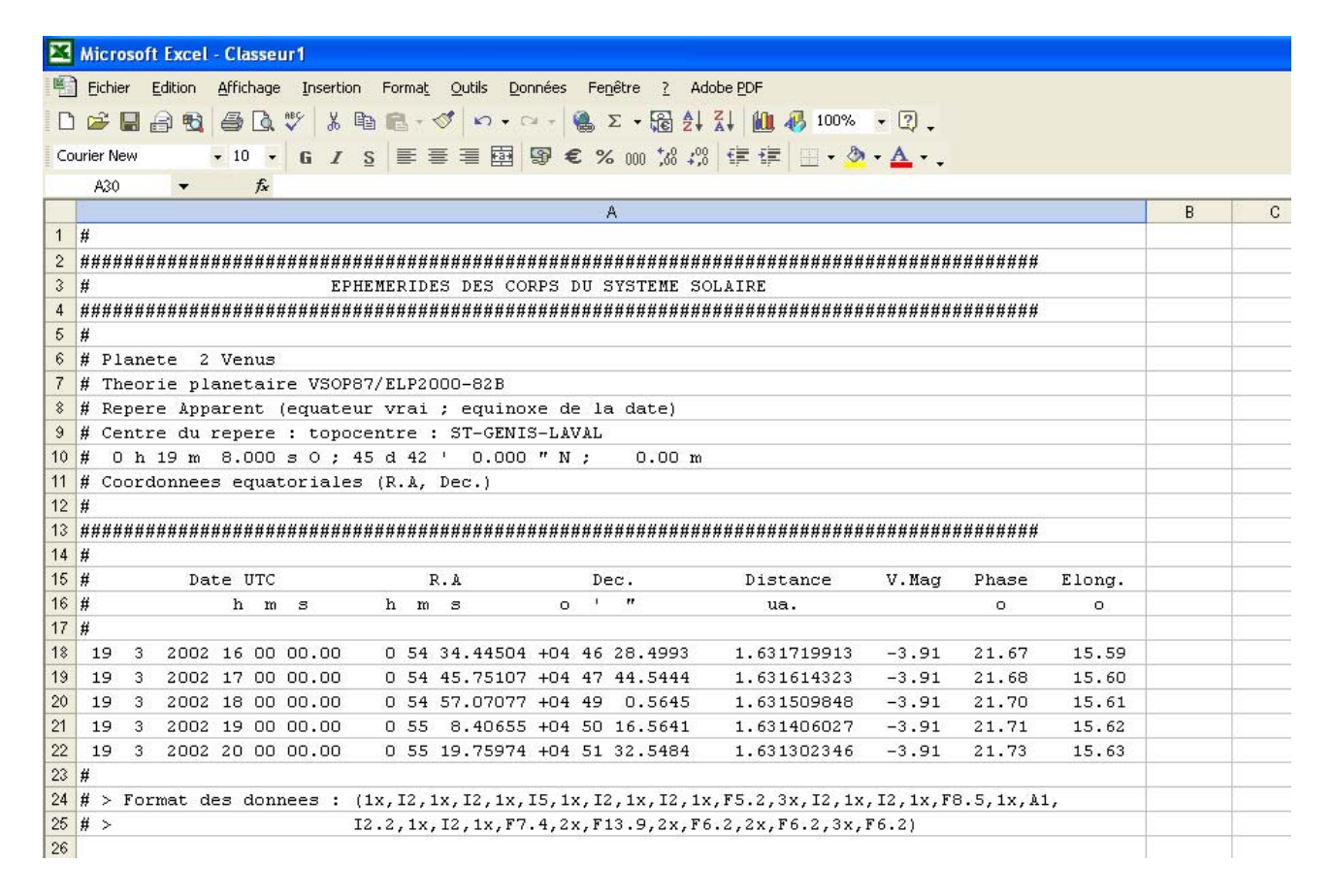

#### **Mise en forme des données**

Le premier travail va consister à séparer et extraire, dans des colonnes séparées, chaque variable des éphémérides (dates, coordonnées, magnitudes, distances...) sous forme numérique, utilisables pour les calculs et les tracés. Il y a quelques phases préliminaires a effecteur :

- mettre le texte dans une police facilitant la lisibilité
- changer, s'il y a lieu le caractère de "séparateur décimal" Case à cliquer pour sélectionner toute la feuille

#### **Police à utiliser**

Les données de la page web sauvegardée sont formatées. Dans toutes les lignes, une données est toujours à la même place et occupe toujours le même nombre de caractère.

Il est conseillé de garder la police "COURIER NEW" comme dans la page web de résultats . Cette police donne la même largeur à tous les caractères, et facilite la lecture en colonne.

Pour appliquer cette police à toutes les cellules, cliquer dans la case à l'intersection des numéros de lignes et colonnes, ce qui sélectionne toute la feuille, et choisir la police dans le menu déroulant "Polices".

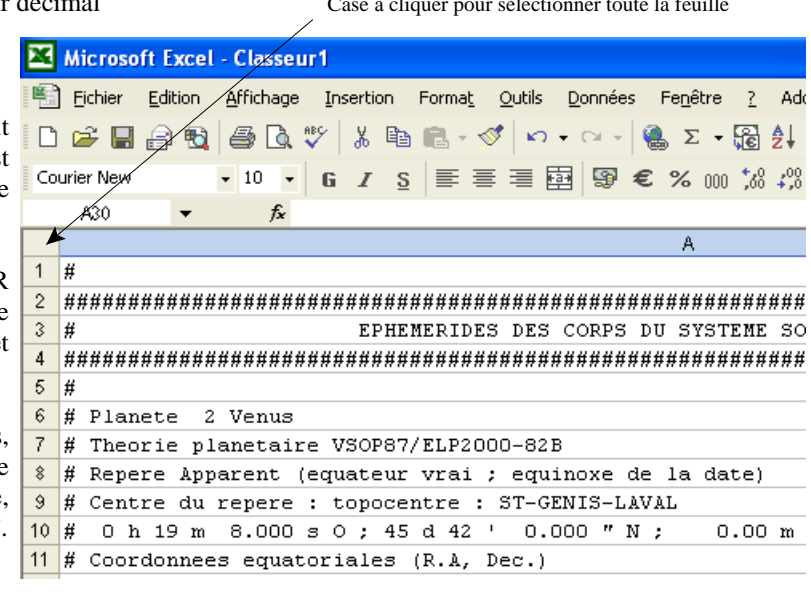

#### **Conversion des données textes en valeurs numériques.**

#### **Problème du point ou de la virgule**

 $\overline{a}$ 

Suivant l'option choisie dans Excel, la marque de *Séparateur décimal* sera le *point* "." ou la *virgule* ",", ou plus rarement un autre caractère.

Les données IMCCE comportent toujours le *point* comme marque décimale, il faudra donc éventuellement, faire sous Excel, un **remplacement global** de tous les points par des virgules en sélectionnant toutes lignes de données et en faisant un chercher-remplacer.

On peut aussi changer l'option "séparateur de décimale" dans le tableur, en faisant *Outils/Options/International* :

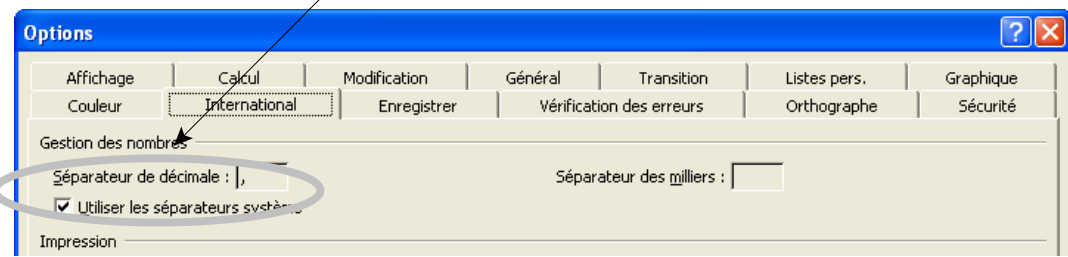

**Nota** : le remplacement global de tous les points en virgule a le petit inconvénient de remplacer aussi dans les lignes d'information du début et des noms des données, les points qui s'y trouvent.

Pour convertir les données textes en données numériques, on utilise un certains nombre de fonctions de conversion du tableur. Pour faire les calculs, trier les données, d'autres fonctions sont utilisées. La page suivante donne les fonctions les plus couramment employées avec les éphémérides.

## **Fonctions excel utiles**

Dans les fonctions, le séparateur des arguments est ";".

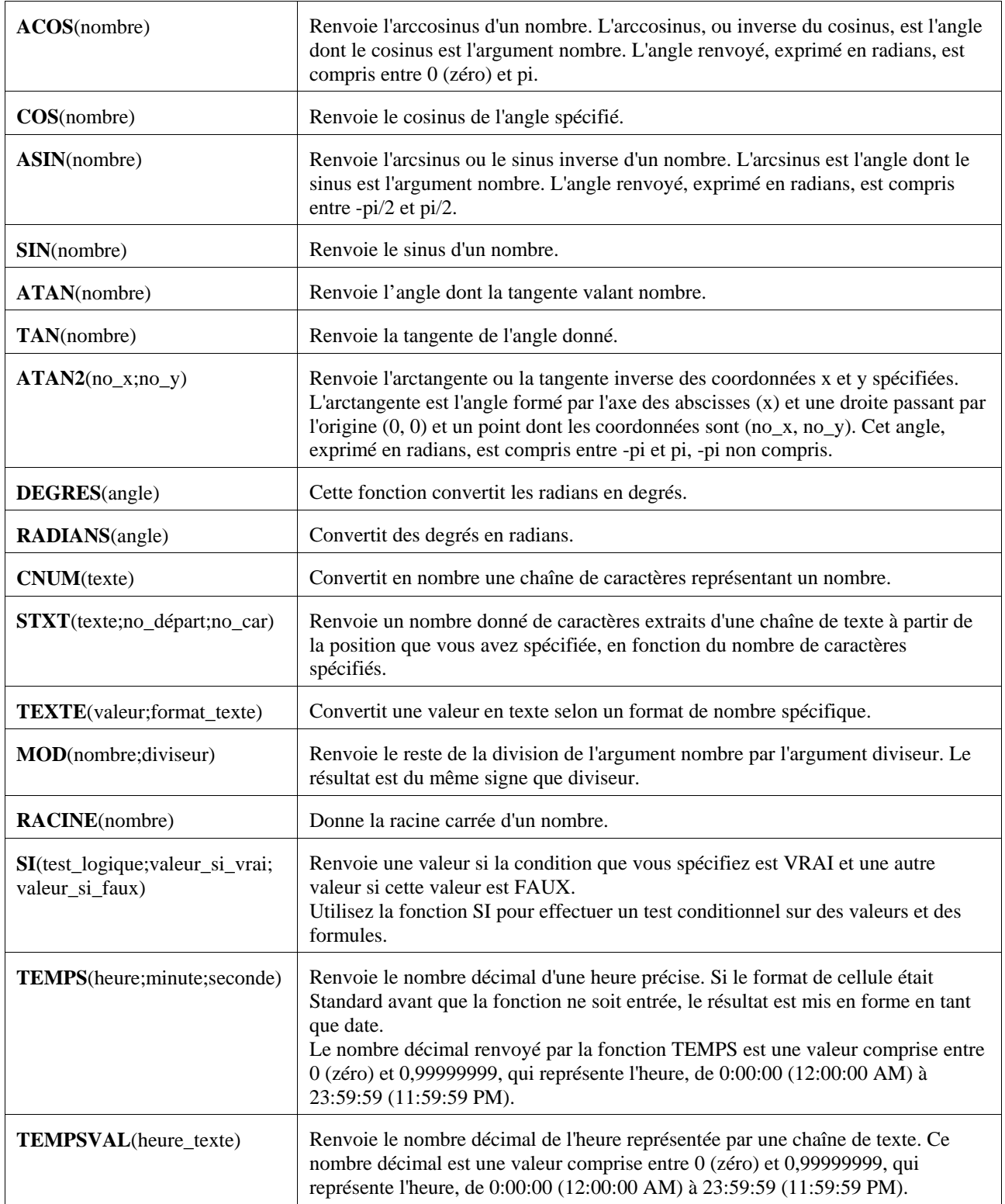

## **Types de données à convertir**

Les éphémérides IMCCE comportent trois types de données à convertir de façon différentes :

- les dates (sous forme jour mois an) ex.:  $12/11/2006$
- les valeurs numériques simples (ex. : -5.6324566)
- les valeurs sexagésimales ex.: 12 45 23.456 ou -34 56 23.765

#### **Dates**

Les chaînes dates pour être utilisées comme dates (données numériques) doivent avoir un *format*, le plus souvent "JJ/MM/AAAA" .

*Attention* : Pour une cellule, la déclaration de *format de cellul*e en *date* ou *nombre* change la valeur affichée.

- déclaration *Format date* l'affichage est inchangé

- déclaration *Format nombre* transformation en nombre de jours depuis le 1<sup>er</sup> janvier 1900.

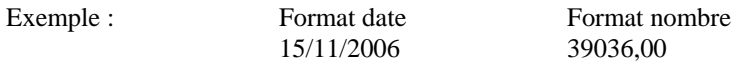

Ce changement de format des dates est à utiliser pour calculer le nombre de jours écoulés entre deux dates On recopie les deux cellules au *format date* dans deux autres cellule au *format nombre* et on en fait la soustraction.

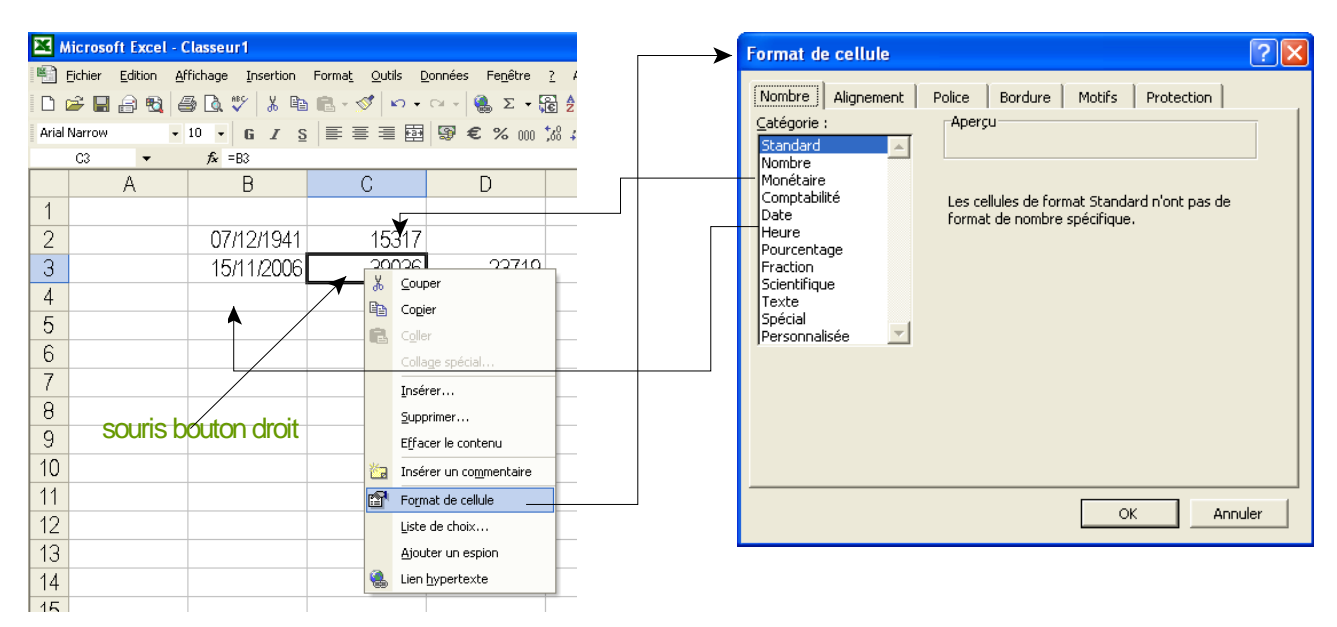

Il en est de même pour les heures déclarées au *format heure* (hh:mm:ss) ou au *format nombre* (fraction de jour).

#### *Jour julien*

Les astronomes utilisent parfois, pour dater les éphémérides, les **jours juliens** (en option de sortie dans les éphémérides de l'IMCCE et en entrée sous forme de fichier dates). Avec le changement de format de cellule de *format dat*e en *format nombre*, il est aisé de passer de dates en jours julien et réciproquement.

Connaissant le jour julien du 1<sup>er</sup> janvier 1900 à 0h (2415018,5) la relation est simple

jour\_julien = date\_formattée en nombre +2415018,5+0,5

Le fichier **date-jj.xls** permet de faire les conversions dans les deux sens. Les cellules de calculs avec leurs formules peuvent être recopiées et collées dans d'autres feuilles.

#### **Valeurs numériques**

La formule de conversion d'une valeur numérique utilise une fonction d'extraction d'une partie de chaîne et sa conversion en valeur numérique.  $-CNIIM(STXT(TC:n1:nc))$ 

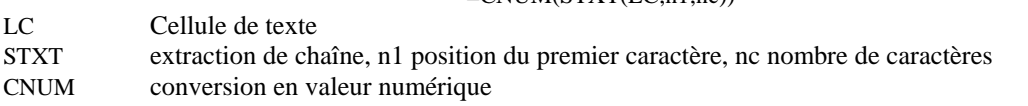

#### **Valeurs sexagésimales**

Les valeurs sexagésimales demandent un traitement particulier puisque le nombre est composé de trois parties (heures minutes secondes ou degrés minutes secondes) et que le signe qui est devant les degrés affecte tout le nombre. Chaque partie doit être, pour les calculs convertie en nombre décimal.

! Conversion des heures ou degrés sans signe :

=CNUM(STXT(LC;ph;nh))+CNUM(STXT(LC;pm;nm))/60+CNUM(STXT(LC;ps;ns))/3600

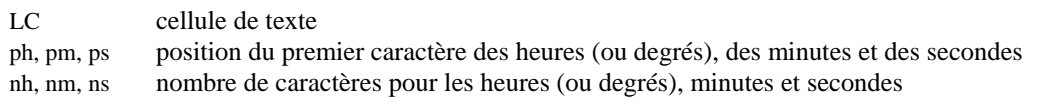

A utiliser pour les heures, les ascensions droites, les longitudes écliptiques, les azimuts...

• Conversion des degrés signés

=(CNUM(STXT(LC;ph;nh))+CNUM(STXT(LC;pm;nm))/60+CNUM(STXT(LC;ps;ns)/3600)\*(SI(STXT(LC;pp;1)="-";-1;1)) Le test permet d'affecter le signe + ou - à la valeur numérique positive calculée.

A utiliser pour les hauteurs, les déclinaisons, les latitudes écliptiques...

#### **Format des données de l'IMCCE**

Les données de toutes les lignes des éphémérides se présentent de la même façon (formattage) pour un type donné.

#### **Coordonnées équatoriales et horaires**

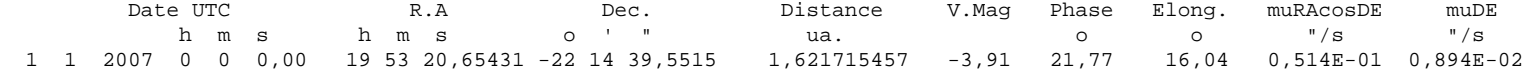

Format : 1x,I2,1x,I2,1x,I5,1x,I2,1x,I2,1x,F5.2,3x,I2,1x,I2,1x,F8.5,1x,1x,I3,1x,I2,1x,F7.4,1x,F14.9,1x,F7.2,1x,F7.2,1x,F8.2,1x,E12.3,1x,E10.3

#### **Coordonnées équatoriales et horaires**

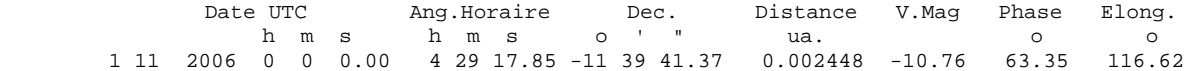

#### **Coordonnées écliptiques**

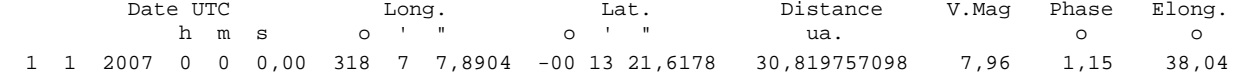

#### **Coordonnées rectangulaires**

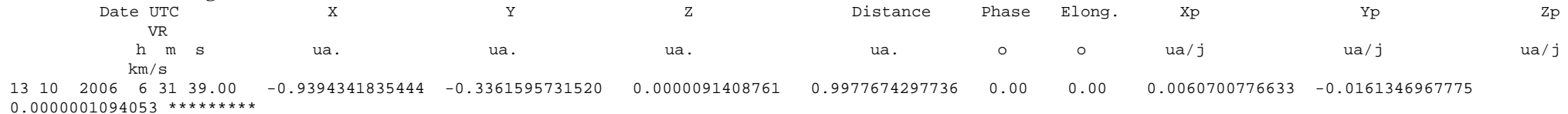

Format : (I2,1x,I2,1x,I5,1x,I2,1x,I2,1x,F4.1,1x,F6.2,1x,F6.2,1x,F6.2,1x,F6.2,1x,F6.2,1x,F6.2,1x,F6.2,1x,F7.3,1x,F9.6,1x,E12.6,1x,F7.3,2x,F6.2, 1x,F7.3,2x,I3,1x,I2,1x,F6.3,1x,A1,I2.2,1x,I2,1x,F5.2)

#### **Coordonnées locales**

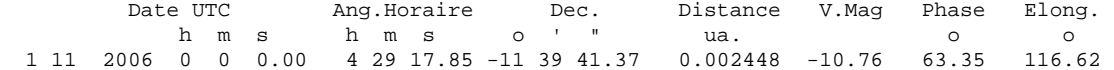

## **Extraction et conversion en valeurs numériques**

On va créer pour chaque données, une colonne où l'on mettra la conversion en valeur numérique de celle-ci. Pour cette conversion quatre fonctions (CTXT, CNUM, STXT, DATE) et un test de condition (SI) sont utilisés, Le tableau ci-dessous donne les formules des cellules pour toutes les valeurs de sortie suivant les éphémérides demandées, XY étant la cellule qui contient le texte source.

#### **Coordonnées équatoriales et horaires**

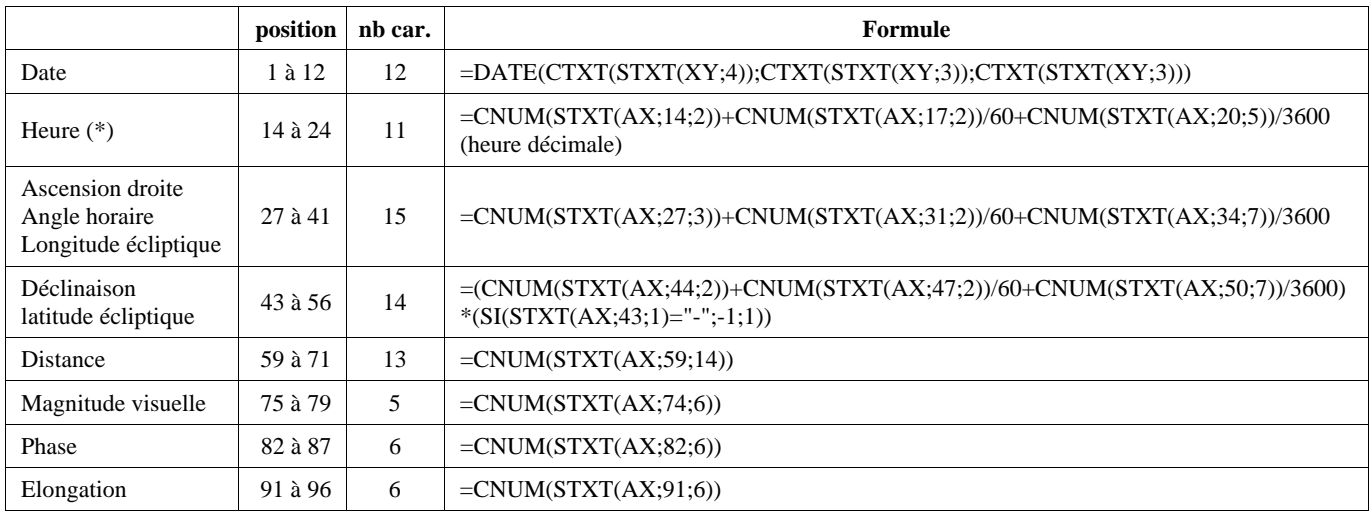

#### **Positions, nombres de caractères, fonctions et formules d'extraction des données**

(\*) **Nota** : pour les heures, la conversion texte en heure (fraction de jour) n'est vlable que si l'heure est au format hh:mm:ss.

#### **Données pour les coordonnées rectangulaires**

La date et l'heure sont formatées comme les dates des coordonnées équatoriales et écliptiques.

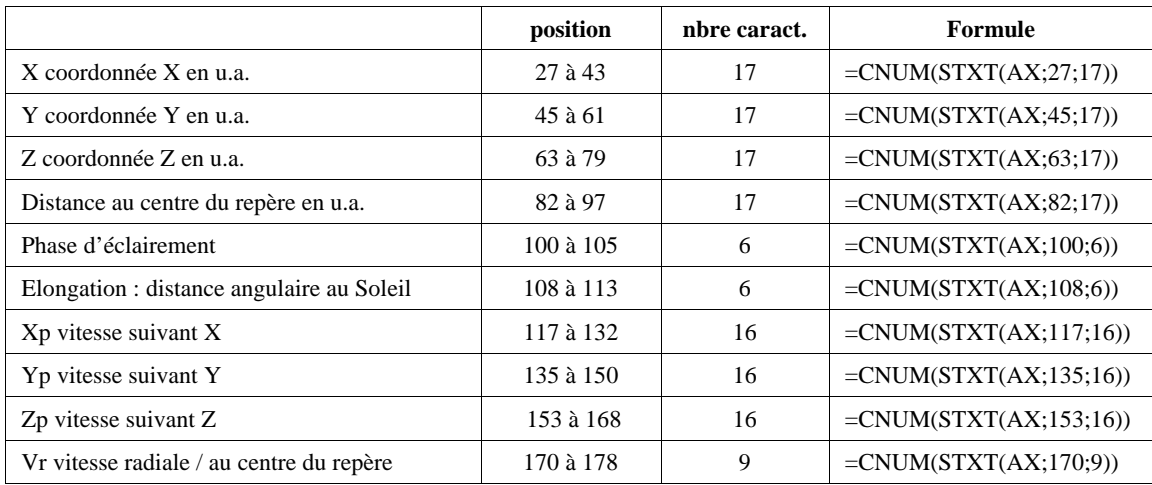

#### **Structure des feuilles de calculs**

Il est recommandé de créer des feuilles de calculs Excel

- en gardant les lignes d'information
	- Nom de l'objet
	- Type de coordonnées (J2000, coordonnées moyennes..)
	- Centre du repère
	- Type de coordonnées
- avec la même structure
	- même numéro de colonne pour les mêmes données
	- même numéro de première ligne de données (A16 dans l'exemple ci-dessous).

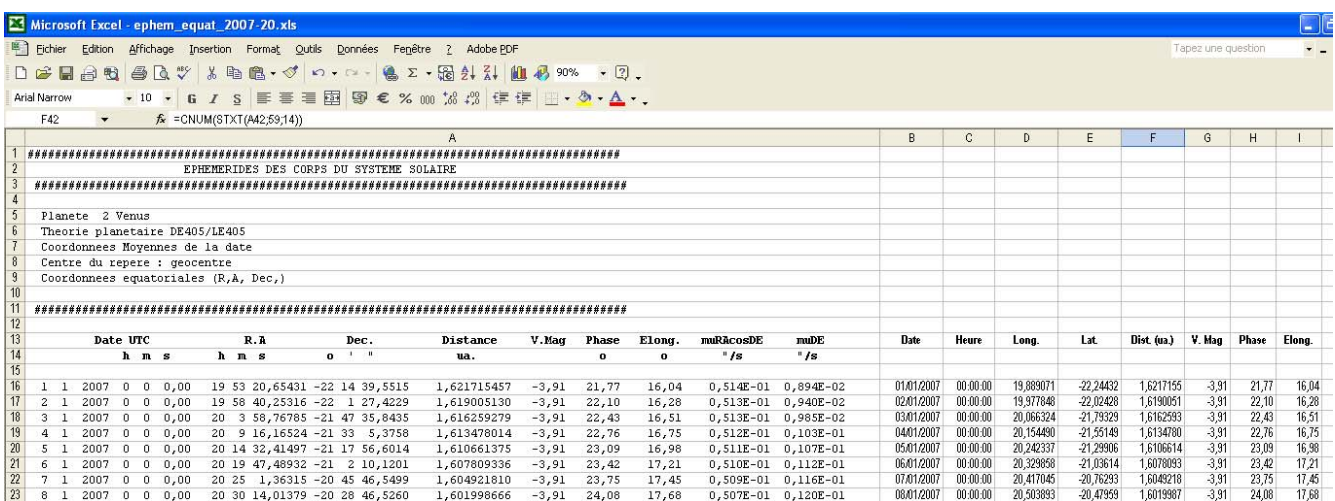

Une disposition identique d'une feuille à l'autre ou d'un fichier à l'autre facilite grandement la réutilisation d'une feuille avec les formules déjà prêtes.

Soit en dupliquant la feuille et en collant de nouvelles éphémérides sur les anciennes (attention à normaliser de nouveau le point ou la virgule décimale).

Soit en recopiant les cellules contenant les formules avec un *Collage spécial formule* (voir paragraphe suivant).

**Nota** : pour alléger les feuilles de calculs, il est possible de créer ultérieurement une feuille avec seulement les résultats des extractions par un *Copié-collé spécial valeurs* des colonnes utiles au calculs suivant.

#### **Recopie de formules**

Pour utiliser les formules d'une feuille dans une autre feuille de calcul

- 1) Sélectionner sur la 1ère ligne de données, toutes les *cellules avec formules*
- 2) Faire un *copié*

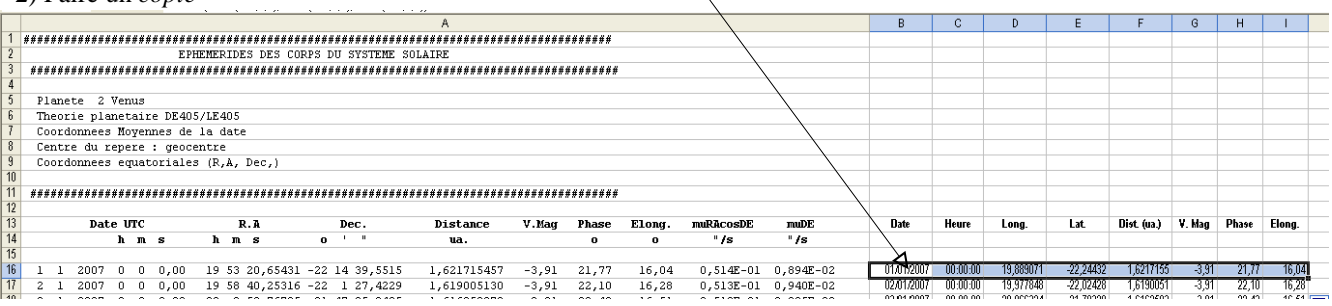

3) Faire un *Collé spécial formule* dans la nouvelle feuille, au même emplacement

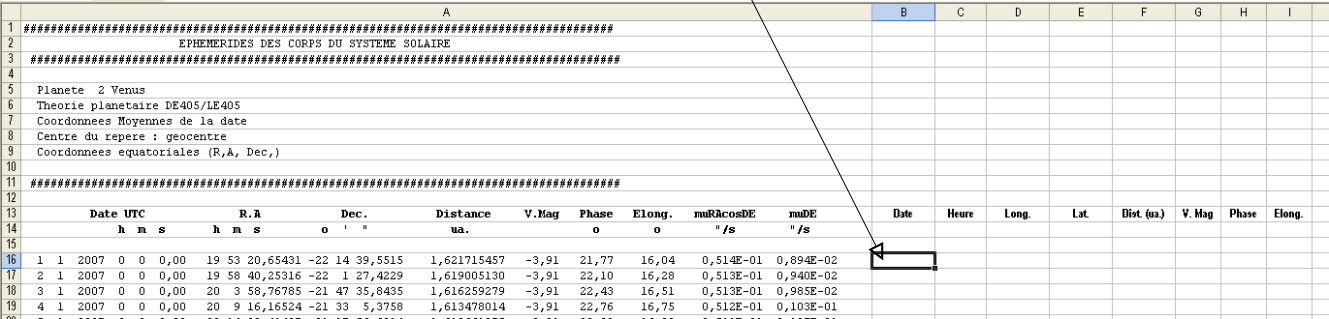

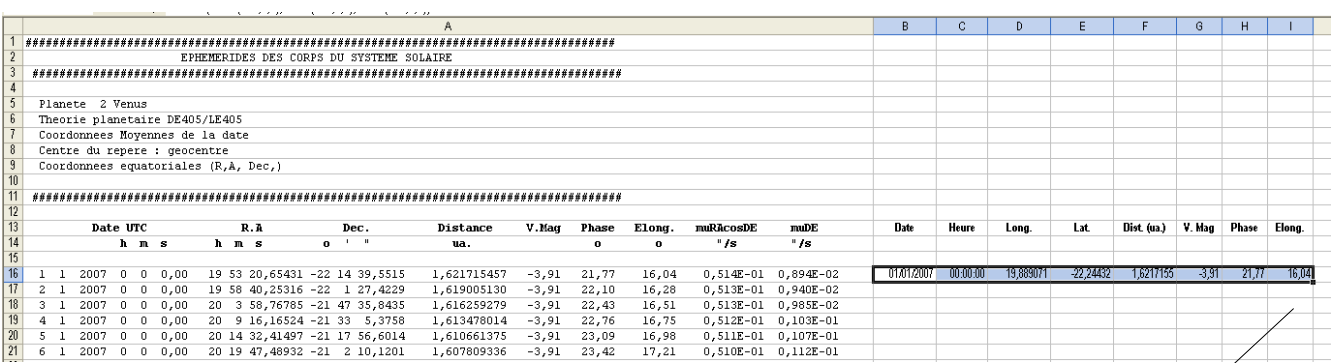

4) Utiliser la poignée de recopie (petit carré noir situé dans le coin inférieur droit de la sélection).

Sur le petit carré, le pointeur devient une croix.

Bouton gauche appuyé, faire glisser le pointeur vers le bas sur toutes les lignes des données.

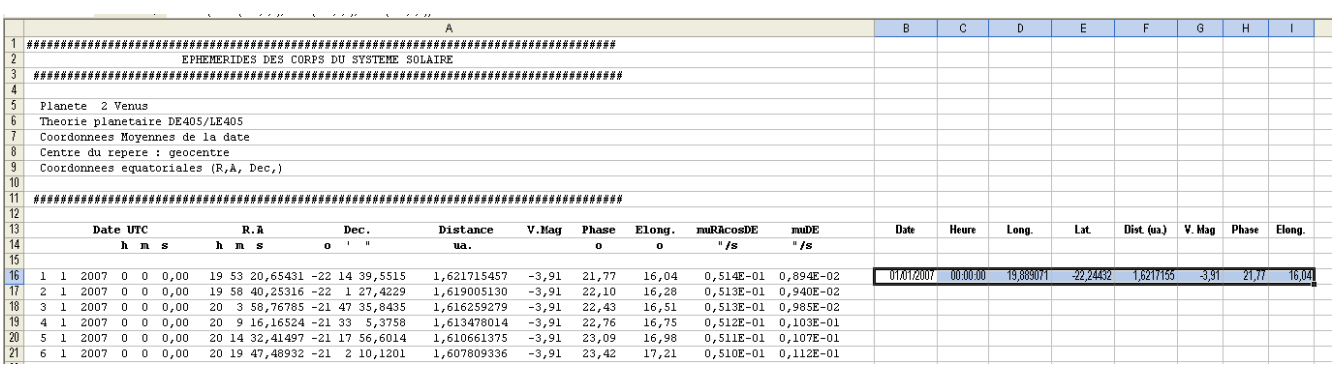

#### **Fichiers exemples**

Coordonnées équatoriales J2000, géocentrique : ephem\_2007-2020.xls 1 ligne par jour Coordonnées écliptiques J2000, géocentrique : ephem\_2007-2020.xls 1 ligne par jour Coordonnées rectangulaire J2000, héliocentrique : ephem\_2007-2020.xls 1 ligne par jour

 $-3,91$ 

 $21,77$ 

 $\mathbb{R}^2$ 

16.04

## **Echantillonnage, réechantillonage, Tri, sous ensembles**

#### **Choix de l'échantillonnage**

Suivant le sujet à traiter, le pas d'échantillonnage est à choisir.

Pour des évolutions de planètes à long terme, 1, 2 ou 5 jours est à prendre

Pour un suivi sur l'année, le pas de la journée est souvent suffisant

Pour un suivi sur quelques jours (étude de conjonctions...) L'heure, la demi-heure ou mieux peuvent être nécessaires.

Il est peut être commode parfois de mettre en mémoire un ensemble d'éphéméride avec un pas d'échantillonnage fin (l'heure ou la demi-heure sur une longue durée.

Mais il faudra suivant l'étude à faire soit extraire une petite partie sans changer d'échantillonnage (copié-collé ou effaçage des lignes inutiles), soit faire un tri judicieux pour rééchantillonner avec un pas plus faible.

#### **Sous et suréchantillonnage**

Il est toujours possible par copié-collé de prendre un sous ensemble continu d'un fichier d'éphémérides.

L'extraction de données intermédiaires dans un fichier éphémérides demande l'élaboration d'un test suivi d'un tri sur le résultat du test, puis de l'extraction de la partie intéressante ou l'élimination de la partie inutile.

Si l'on veut suréchantillonner un ensemble de données dans le temps, il est conseillé de prendre un pas plus fin pour le calcul des éphémérides, et éviter l'interpolation, sauf si l'intervalle de temps est petit et les variations faibles

Exemples d'application :

- fichier de très longue durée (20 ou 30 ans au pas d'un jour) rééchantillonner à 5 jours.

- dans un fichier sur l'année au pas d'une ligne par jour, ne garder que les lignes du 1<sup>er</sup>, du 10, 20 et 30 du mois.

Ces exemples sont traités en ateliers (voir site web)

#### **Tri**

L'extraction de données intermédiaires dans un fichier éphémérides demande l'élaboration d'un test suivi d'un tri sur le résultat du test, puis de l'extraction de la partie intéressante ou l'élimination de la partie inutile.

La recherche d'instant où une donnée prend une valeur donnée (zéro, valeur particulière, maximum…) est à rechercher par test ou interpolation ou ajustement.

### **Interpolations**

Trouver une valeur intermédiaire dans une série de donnée se rencontre très souvent dans les éphémérides, celles-ci étant calculées pour des dates précises échantillonnées régulièrement.

Inversement, trouver une date pour une valeur comprises entre deux valeurs dont on a les dates est aussi souvent nécessaire.

Les méthodes sont nombreuses, par interpolation, par approximation, par régression linéaire, etc.

Les plus simples sont les interpolations linéaire et parabolique.

#### **Interpolation linéaire**

Les formules sont simples à retrouver : Soit *v* une variable prenant à  $t_1$  la valeur  $v_1$  et à la valeur  $v_2$ 

Equation de la droite passant par  $v_1$  et  $v_2$ 

$$
\frac{v - v_1}{t - t_1} = \frac{v_2 - v_1}{t_2 - t_1}
$$

a) trouver la valeur de  $v$  à  $t$ , t situé entre  $t_1$  et  $t_2$ 

$$
v = \frac{v_2 - v_1}{t_2 - t_1} (t - t_1) + v_1
$$

b) trouver l'instant *t* où la variable a la valeur  $\nu$  comprise entre  $\nu_1$  et  $\nu_2$ 

$$
t = \frac{t_2 - t_1}{v_2 - v_1} (v - v_1) + t_1
$$

Voir exemple fichier jumamer.xls du rapprochements de Jupiter, Mars et Mercure du 10 décembre 2006.

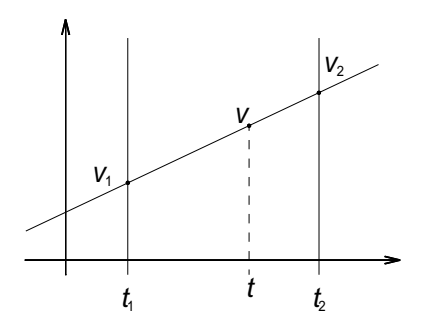

#### **Interpolation parabolique**

On suppose que la variable *x* dont on connaît trois valeurs  $(x_1, x_2, x_3)$  à trois instants  $(t_1, t_2, t_3)$  suit une variation parabolique à l'intérieur du domaine temporel. Les coefficients de la parabole (*a*, *b* et *c* de la forme  $ax^2+bx+c$ ) peuvent se calculer

de façon matricielle (voir ci-dessous).

#### *Calcul d'un extremum*

On a à trois instant  $t_1 < t_2$ ,  $t_3$ , les valeurs  $x_1$ ,  $x_2$  et  $x_3$ ,  $x_2$  étant la plus petite ou la plus grande des valeurs.

Soit  $x_i$  une série successive de données associée à une série de temps  $t_i$ . Et Parmi une série de valeurs successives de *x* prises de par et d'autre de la valeur de départ et régulièrement espacées de  $\Delta x$ , on garde la position minimale et les deux positions qui l'encadrent

On suppose que la variable dans ce petit intervalle suit une loi parabolique par rapport à *t*. On a donc le système d'équations :

$$
x_1 = at_1^2 + bt_1 + c
$$
  
\n
$$
x_2 = at_2^2 + bt_2 + c
$$
  
\n
$$
x_3 = at_3^2 + bt_3 + c
$$

On résout ce système par une méthode classique ou par la méthode matricielle

$$
\begin{bmatrix} t_1^2 & t_1 & 1 \ t_2^2 & t_2 & 1 \ t_3^2 & t_3 & 1 \end{bmatrix} \begin{bmatrix} a \ b \ c \end{bmatrix} = \begin{bmatrix} x_1 \ x_2 \ x_3 \end{bmatrix} \qquad M = \begin{bmatrix} t_1^2 & t_1 & 1 \ t_2^2 & t_2 & 1 \ t_3^2 & t_3 & 1 \end{bmatrix}
$$

*x x x*

1 2 3  $\overline{\phantom{a}}$ 

 $\overline{\phantom{a}}$  $\overline{\phantom{a}}$  $\overline{\phantom{a}}$ =  $\overline{\phantom{a}}$ 

⎦

⎣

 $\mathsf{I}$  $\mathsf{I}$  $\mathsf{I}$  *a b c* ⎤

 $\overline{\phantom{a}}$  $\overline{\phantom{a}}$  $\overline{\phantom{a}}$ 

⎦

⎣

 $\mathsf{I}$  $\mathsf{I}$  $\mathsf{I}$ 

 $|M^{-1}|$ 

−  $\overline{\phantom{a}}$ 

1

On calcul la matrice inverse  $|M^{-1}|$ qui donne les coefficient *a*, *b*, *c*.

**Nota** : le tableur Excel permet le calcul matriciel.

La position minimum étant à

Valeur de la variable à un instant *t*

Instant *t* pour une valeur *x* : la résolution de cette équation donne deux solutions. La solution valable doit être à l'intérieur de l'espace temporelle considéré.

 $x = at^2 + bt + c$ 

 $\frac{b}{2a}$ 

$$
t = \frac{-b \pm \sqrt{b^2 - 4ac}}{2a}
$$

#### *Echantillonnage régulier*

 $x_1 = a - b + c$ Le problème se simplifie, si l'on a un échantillonnage temporel régulier ∆*t* que l'on peut toujours ramener à 1. On fait un changement d'origine de *t* à *t*<sub>2</sub>.

Le système d'équation devient :

$$
x_2 = c
$$
  

$$
x_3 = a + b + c
$$

La résolution de ce système donne :

$$
a = \frac{x_3 + x_1}{2} - x_2
$$

$$
b = \frac{x_3 - x_1}{2}
$$

$$
c = x_2
$$

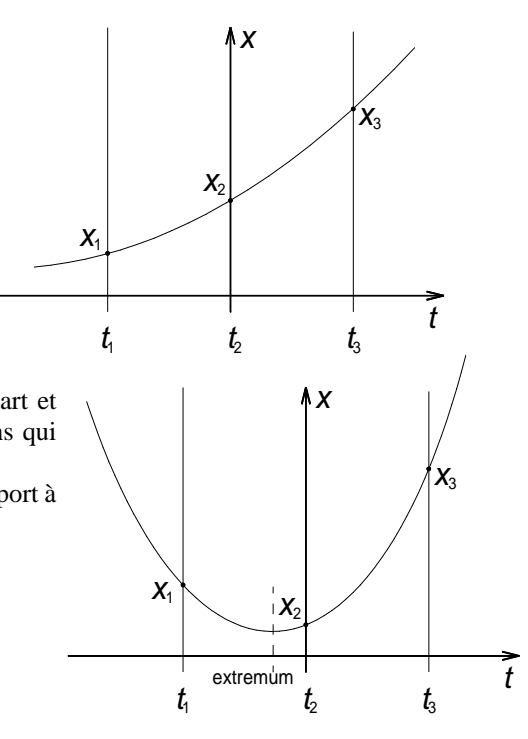

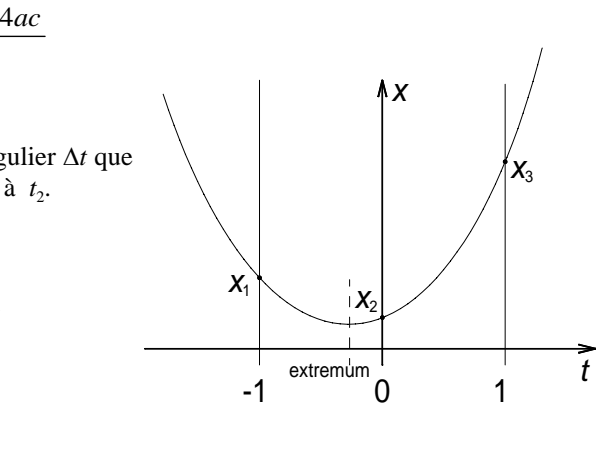

min ou max à 
$$
-\frac{b}{2a} = -\frac{1}{2} \frac{x_3 - x_1}{x_3 + x_1 - 2x_2}
$$

#### **Exemple d'utilisation**

a) valeur à un instant donné de la variable

- b) instant pour une valeur donné de la variable
- b) recherche de maxima ou minima d'une variable
- d) périhélie, aphélie...

Voir exemple fichier jumamer.xls du rapprochements de Jupiter, Mars et Mercure du 10 décembre 2006.

#### **Positionnement de 3 corps**

Il est souvent nécessaire lors du rapprochement temporaire de trois corps, de chercher les moments de conjonction et de rapprochements maximum.

On peut avoir à chercher le cercle qui passe par les trois astres, les distances minimales, le triangle de surface minimale (produit vectoriel) qui est formé, le centre de ce triangle (centre de gravité)...

#### **Cercle passant par trois points**

La recherche des conjonctions demande un calcul d'interpolation pour trouver le moment ou la différence des longitudes écliptiques des deux corps est nulle.

Souvent un troisième corps est proche et il est intéressant de rechercher le moment où les 3 objets seront au plus près. La recherche d'un cercle passant par trois points est alors nécessaire pour rechercher le moment du cercle de rayon minimum.

Voir les fichiers *cercle\_3pts.pdf* pour la description du problème et *cercle\_3pts.xls* pour l'application dans le tableur Excel.

#### **Centre de gravité**

Une autre façon de minimiser l'approche de trois corps est de rechercher le cercle passant par le centre de gravité et englobant les trois corps. Ce cercle évolue au cours du temps.

On fait alors la recherche du rayon minimum pour la meilleure approche

$$
(x_1; y_1) (x_2; y_2) (x_3; y_3)
$$
 et  $(x_G; y_G)$ 

Position du centre de gravité

$$
x_G = \frac{x_1 + x_2 + x_3}{3}
$$

$$
y_G = \frac{y_1 + y_2 + y_3}{3}
$$

Distances des trois corps au centre de gravité

$$
d_1 = \sqrt{\left(x_1 - x_G\right)^2 + \left(y_1 - y_G\right)^2}
$$
\n
$$
d_2 = \sqrt{\left(x_2 - x_G\right)^2 + \left(y_2 - y_G\right)^2}
$$
\n
$$
d_3 = \sqrt{\left(x_3 - x_G\right)^2 + \left(y_3 - y_G\right)^2}
$$

Avec pour critère d'approche :

$$
d_{appr} = \max\left(d_1; d_2; d_3\right)
$$

qui passe par un minimum.

### **Calculs simples**

#### **Distance angulaire de deux corps**

Les planètes étant des objets éminemment mouvants sur le ciel, leurs distances angulaires relatives varient constamment. Il est donc utile de calculer leur distance angulaire en fonction de leurs positions.

Lorsque la distance angulaire est petite, on peut assimiler le triangle sphérique  $P_1P_2A$  à un triangle rectangle plan.

En coordonnées équatoriales

$$
\Delta = \sqrt{\left(\Delta \alpha \cdot \cos \delta\right)^2 + \left(\Delta \delta\right)^2} =
$$

En coordonnées écliptiques

$$
\Delta = \sqrt{\left(\Delta L \cdot \cos b\right)^2 + \left(\Delta b\right)^2} =
$$

Si les deux corps sont plus éloignés, il faut utiliser la formule des triangles sphériques pour trouver l'angle *d* :

$$
\cos d = \sin \delta_1 \cdot \sin \delta_2 + \cos \delta_1 \cdot \cos \delta_2 \cdot \cos(\alpha_1 - \alpha_2)
$$
  

$$
\cos d = \sin b_1 \cdot \sin b_2 + \cos b_1 \cdot \cos b_2 \cdot \cos(L_1 - L_2)
$$

#### **Critères de rapprochement de trois corps**

#### *Surface du triangle*

Si l'on prend comme origine l'un des corps, on a deux vecteurs coplanaires partant de l'origine et aboutissant aux deux autres corps.

Le produit vectoriel de ces deux vecteurs donne deux fois la surface du triangle.

On recherche la surface minimale pour la meilleure approche.

#### *Centre de gravité et rayon englobant les trois corps*

Une autre façon de minimiser l'approche de trois corps est de rechercher le cercle passant par le centre de gravité et englobant les trois corps. Ce cercle évolue au cours du temps.

On fait alors la recherche du rayon minimum pour la meilleure approche

Soit les trois points et le centre de gravité

$$
(x_1; y_1) (x_2; y_2) (x_3; y_3)
$$
 et  $(x_G; y_G)$ 

Distances des trois corps au centre de gravité

$$
d_1 = \sqrt{(x_1 - x_G)^2 + (y_1 - y_G)^2}
$$
  
\n
$$
d_2 = \sqrt{(x_2 - x_G)^2 + (y_2 - y_G)^2}
$$
  
\n
$$
d_3 = \sqrt{(x_3 - x_G)^2 + (y_3 - y_G)^2}
$$

Avec pour critère d'approche :

$$
d_{appr} = \max\left(d_1; d_2; d_3\right)
$$

qui passe par un minimum.(graphique à faire dans le tableur).

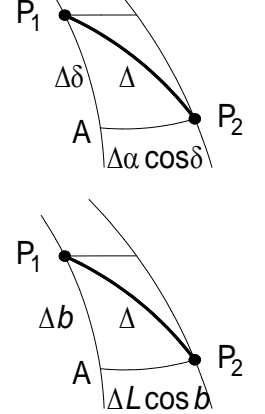

## **Tracés élémentaires**

Sous Excel, il faut choisir

- le type de graphique
- le sous-type de graphique

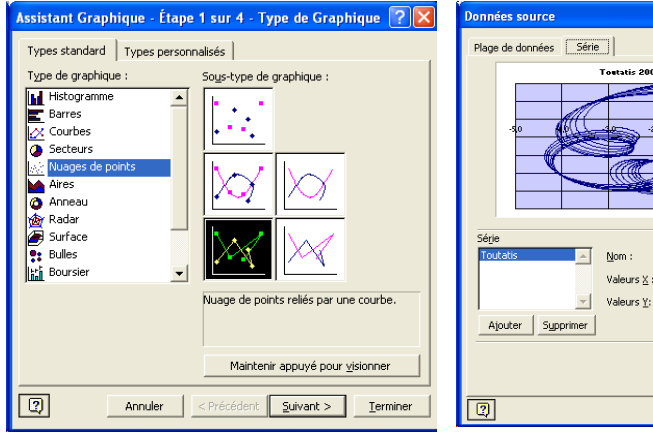

2007-2020 (a

 $\sqrt{\frac{1}{2} \cdot \text{Total}}$ 

-<br>Toutatis 2007-33'|\$G\$16:\$G\$!

-Toutatis 2007-33'|\$H\$16:\$H\$!

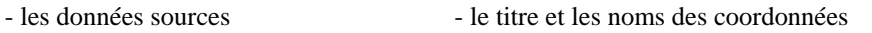

 $\sqrt{2}x$ 

3

Annuler

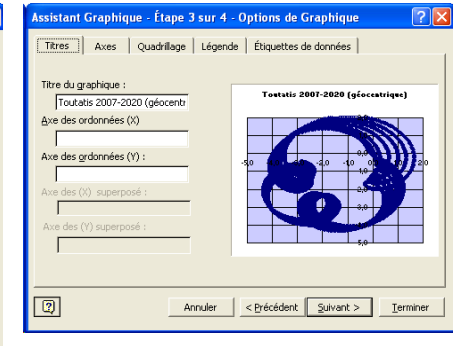

Les autres caractéristiques seront à définir à partir du graphique.

- plage de tracé en abscisses
- plage de tracé en ordonnées
- positionnement du repère abscisses en ordonnées
- positionnement du repère ordonnées en abscisses
- espacement des repères et sous repères
- tracé du quadrillage
- positions origines des lignes abscisses et ordonnées
- style, taille, couleur des marques